# **Technical Reference**

020-101448-01

# **D4KLH-60 Serial API Commands**

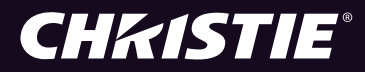

#### **NOTICES**

#### **COPYRIGHT AND TRADEMARKS**

Copyright ©2015 Christie Digital Systems USA Inc. All rights reserved.

All brand names and product names are trademarks, registered trademarks or trade names of their respective holders.

#### **GENERAL**

Every effort has been made to ensure accuracy, however in some cases changes in the products or availability could occur which may not be reflected in this document. Christie reserves the right to make changes to specifications at any time without notice. Performance specifications are typical, but may vary depending on conditions beyond Christie's control such as maintenance of the product in proper working conditions. Performance specifications are based on information available at the time of printing. Christie makes no warranty of any kind with regard to this material, including, but not limited to, implied warranties of fitness for a particular purpose. Christie will not be liable for errors contained herein or for incidental or consequential damages in connection with the performance or use of this material. Canadian manufacturing facility is ISO 9001 and 14001 certified.

#### **WARRANTY**

Products are warranted under Christie's standard limited warranty, the complete details of which are available by contacting your Christie dealer or Christie. In addition to the other limitations that may be specified in Christie's standard limited warranty and, to the extent relevant or applicable to your product, the warranty does not cover:

- a. Problems or damage occurring during shipment, in either direction.
- b. Projector lamps (See Christie's separate lamp program policy).
- c. Problems or damage caused by use of a projector lamp beyond the recommended lamp life, or use of a lamp other than a Christie lamp supplied by Christie or an authorized distributor of Christie lamps.
- d. Problems or damage caused by combination of a product with non-Christie equipment, such as distribution systems, cameras, DVD players, etc., or use of a product with any non-Christie interface device.
- e. Problems or damage caused by the use of any lamp, replacement part or component purchased or obtained from an unauthorized distributor of Christie lamps, replacement parts or components including, without limitation, any distributor offering Christie lamps, replacement parts or components through the internet (confirmation of authorized distributors may be obtained from Christie).
- f. Problems or damage caused by misuse, improper power source, accident, fire, flood, lightening, earthquake or other natural disaster.
- g. Problems or damage caused by improper installation/alignment, or by equipment modification, if by other than Christie service personnel or a Christie authorized repair service provider.
- h. Problems or damage caused by use of a product on a motion platform or other movable device where such product has not been designed, modified or approved by Christie for such use.
- i. Problems or damage caused by use of a projector in the presence of an oil-based fog machine or laser-based lighting that is unrelated to the projector.
- j. For LCD projectors, the warranty period specified in the warranty applies only where the LCD projector is in "normal use" which means the LCD projector is not used more than 8 hours a day, 5 days a week.
- k. Except where the product is designed for outdoor use, problems or damage caused by use of the product outdoors unless such product is protected from precipitation or other adverse weather or environmental conditions and the ambient temperature is within the recommended ambient temperature set forth in the specifications for such product.
- l. Image retention on LCD flat panels.
- m.Defects caused by normal wear and tear or otherwise due to normal aging of a product.

The warranty does not apply to any product where the serial number has been removed or obliterated. The warranty also does not apply to any product sold by a reseller to an end user outside of the country where the reseller is located unless (i) Christie has an office in the country where the end user is located or (ii) the required international warranty fee has been paid.

The warranty does not obligate Christie to provide any on site warranty service at the product site location.

#### **PREVENTATIVE MAINTENANCE**

Preventative maintenance is an important part of the continued and proper operation of your product. Please see the Maintenance section for specific maintenance items as they relate to your product. Failure to perform maintenance as required, and in accordance with the maintenance schedule specified by Christie, will void the warranty.

#### **REGULATORY**

The product has been tested and found to comply with the limits for a Class A digital device, pursuant to Part 15 of the FCC Rules. These limits are designed to provide reasonable protection against harmful interference when the product is operated in a commercial environment. The product generates, uses, and can radiate radio frequency energy and, if not installed and used in accordance with the instruction manual, may cause harmful interference to radio communications. Operation of the product in a residential area is likely to cause harmful interference in which case the user will be required to correct the interference at the user's own expense.

CAN ICES-3 (A) / NMB-3 (A)

#### 이 기기는 업무용 (A 급 ) 으로 전자파적합등록을 한 기기이오니 판매자 또는 사용자는 이점을 주의하시기 바라며 , 가정 외의 지역에서 사용하는 것을 목적으로 합니다 .

#### **Environmental**

The product is designed and manufactured with high-quality materials and components that can be recycled and reused. This symbol  $\mathbb X$  means that electrical and electronic equipment, at their end-of-life, should be disposed of separately from regular waste. Please dispose of the product appropriately and according to local regulations. In the European Union, there are separate collection systems for used electrical and electronic products. Please help us to conserve the environment we live in!

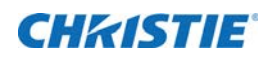

# **Content**

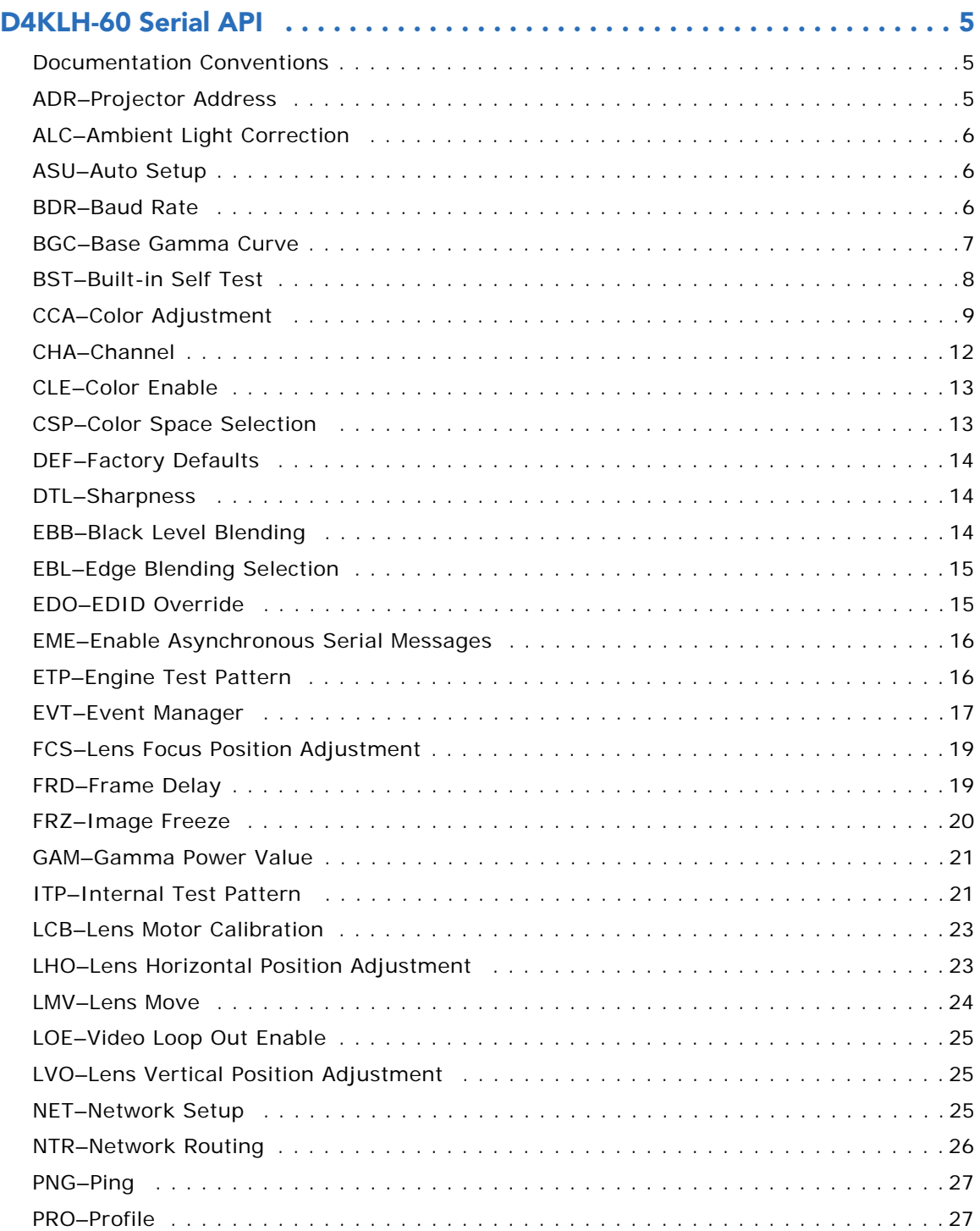

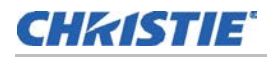

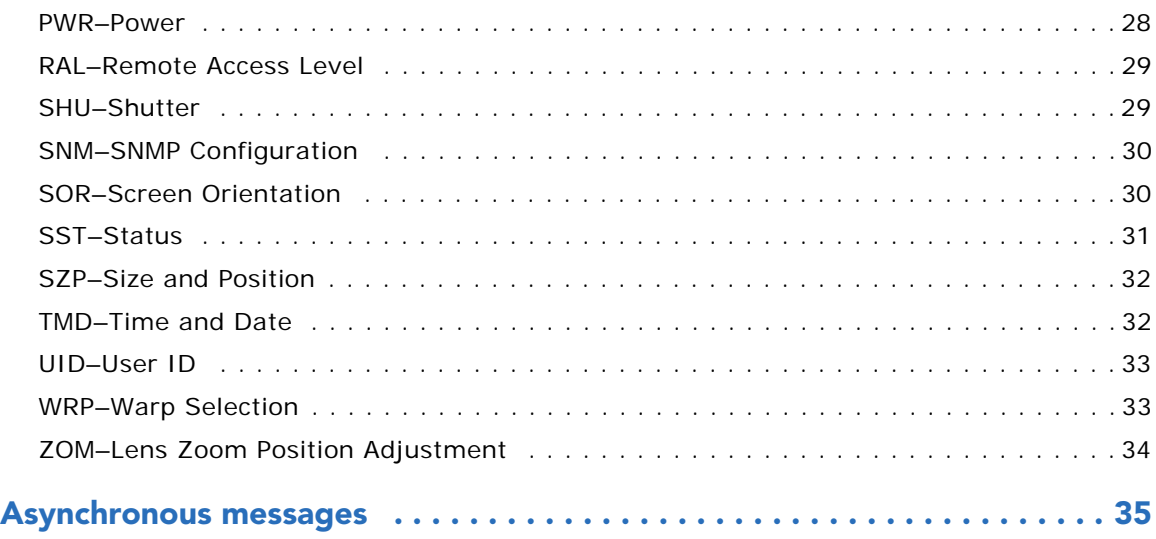

### **CHKISTIE**

# <span id="page-4-0"></span>**D4KLH-60 Serial API**

The D4KLH-60 serial API commands can be used to modify projector settings.

### <span id="page-4-1"></span>**Documentation Conventions**

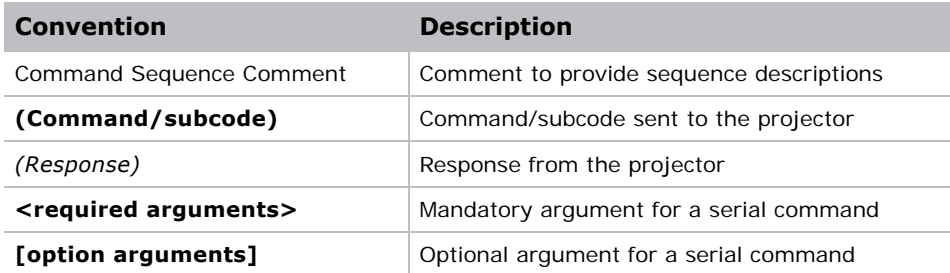

### <span id="page-4-2"></span>**ADR–Projector Address**

Sets the projector address to target commands to a specific projector when communicating using the Christie Serial Protocol. This command also helps to identify where a response or asynchronous message originates from.

Generally, this command is used for projectors that are daisy-chained together using the RS232 style communication.

### **Commands**

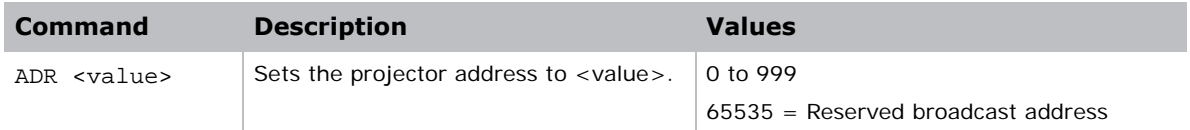

### **Examples**

Set all devices to address 0.

**(65535 ADR 0)**

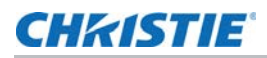

```
Set first device at address 0 to address to 5.
```
**(0 ADR 5)**

```
Query address for all devices and return results to address 1001.
```

```
(65535 1001ADR?)
```
(01001 00005ADR!005)

# <span id="page-5-0"></span>**ALC–Ambient Light Correction**

Adjusts the image to help compensate for brighter or darker ambient light conditions.

### **Commands**

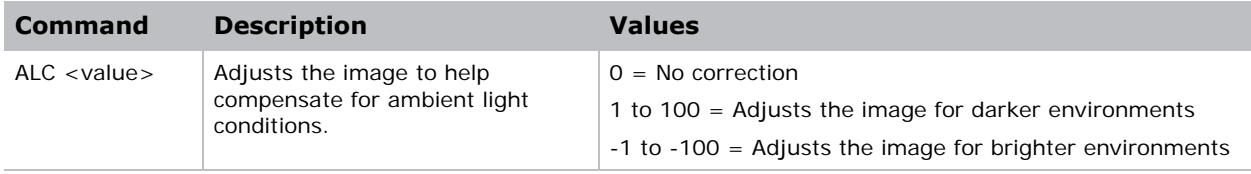

# <span id="page-5-1"></span>**ASU–Auto Setup**

Automatically readjusts various video controls for the active video source to produce an optimal image on screen.

### **Commands**

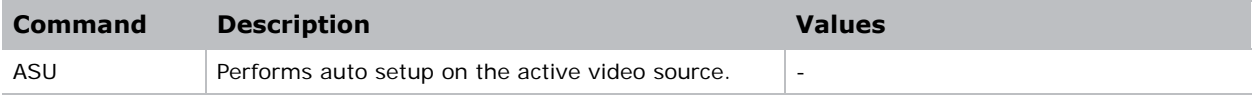

### **Examples**

Perform auto setup on the active video source. **(ASU)**

### <span id="page-5-2"></span>**BDR–Baud Rate**

Sets the baud rate for any of the three serial ports on the projector.

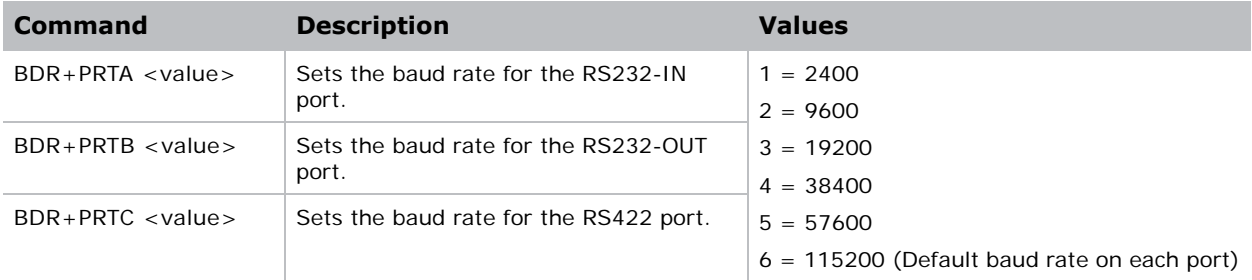

### **Examples**

Set baud rate on port A to 115200 bits per second.

**(BDR+PRTA 6)**

Verify that RS232-IN is set to 115200bps.

**(BDR+PRTA?)**

(BDR+PRTA!006 "115200")

### <span id="page-6-0"></span>**BGC–Base Gamma Curve**

Applies a predefined gamma transfer function to the image.

### **Commands**

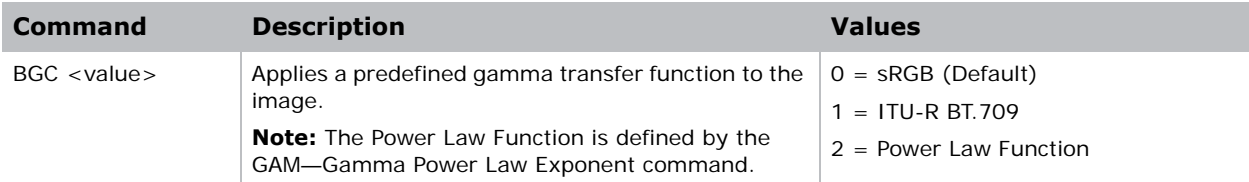

### **Examples**

Select the sRGB gamma transfer function

**(BGC 0)**

Select a Power Law Function with a 2.6 Exponent.

**(BGC 2)**

**(GAM 2600)**

### <span id="page-7-0"></span>**BST–Built-in Self Test**

Performs a number of self-checks in the projector that can be safely executed either in standby, on, or cool down mode. Do not execute this command while the projector is warming up.

#### **Commands**

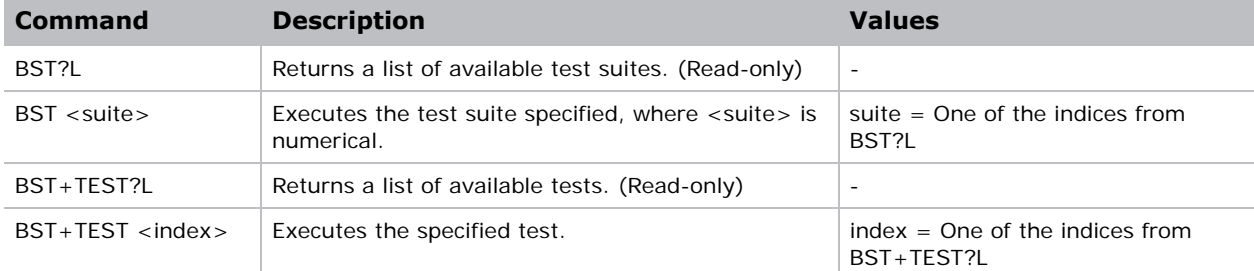

#### **Examples**

Retrieve list of test suites/tests as of v1.1.0 software.

#### **(BST?L)**

```
(BST!L001 001 00000 "All Tests")
(BST!L001 001 00001 "Image Processor Board Tests")
(BST!L001 001 00002 "Formatter Tests")
(BST!L001 001 00003 "Active Backplane Tests")
(BST!L001 001 00004 "Video Path Tests")
(BST!L111 "--END--")
```
#### **(BST+TEST?L)**

```
(BST+TEST!L001 001 00000 "ABP: Check FPGA voltages")
(BST+TEST!L001 001 00001 "HIP: Check FPGA voltages")
(BST+TEST!L001 001 00002 "HIP: Verify Undefined pins")
(BST+TEST!L001 001 00003 "HIP: Memory Test")
(BST+TEST!L001 001 00004 "CFB138: Check FPGA voltages")
(BST+TEST!L001 001 00005 "CFB138: Memory Test")
(BST+TEST!L001 001 00006 "CFB138: EEPROM Test")
(BST+TEST!L001 001 00007 "ABP: Test side channel to HIP")
(BST+TEST!L001 001 00008 "HIP: Test side channel between scaler and the warp, CFB, and
     between the warp & CFB")
(BST+TEST!L001 001 00009 "Video Path: CRC check between option cards an input FPGA")
(BST+TEST!L001 001 00010 "Video Path: CRC check between input FPGA and the formatters")
(BST+TEST!L111 "--END--")
Run all tests successfully.
```
#### **(BST 0)**

(BST!000 "--OK--")

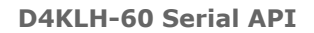

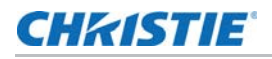

Example of failed tests within the All Tests test suite:

```
(BST 0)
(BST!001 "Fail" "no response on pin 1")
(BST!002 "Fail" "no additional details")
(BST!000 "Fail")
Example of failing test 1:
(BST+TEST 1)
(BST+TEST!001 "Fail" "no response on pin 1")
```
# <span id="page-8-0"></span>**CCA–Color Adjustment**

Configures the color adjustments for the projector. Use this command to also set the native colors for the projector.

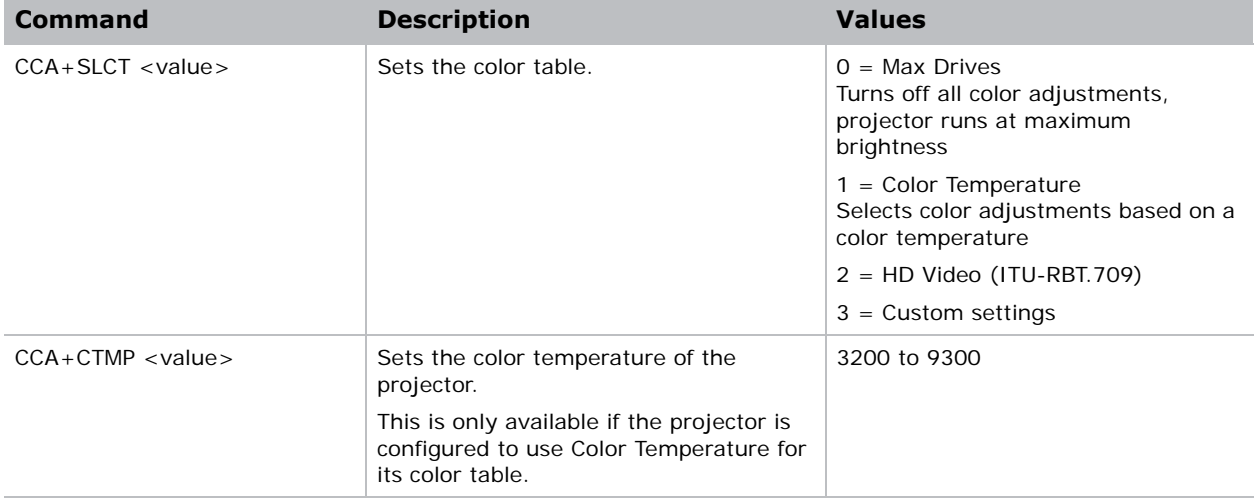

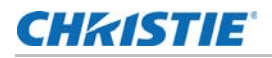

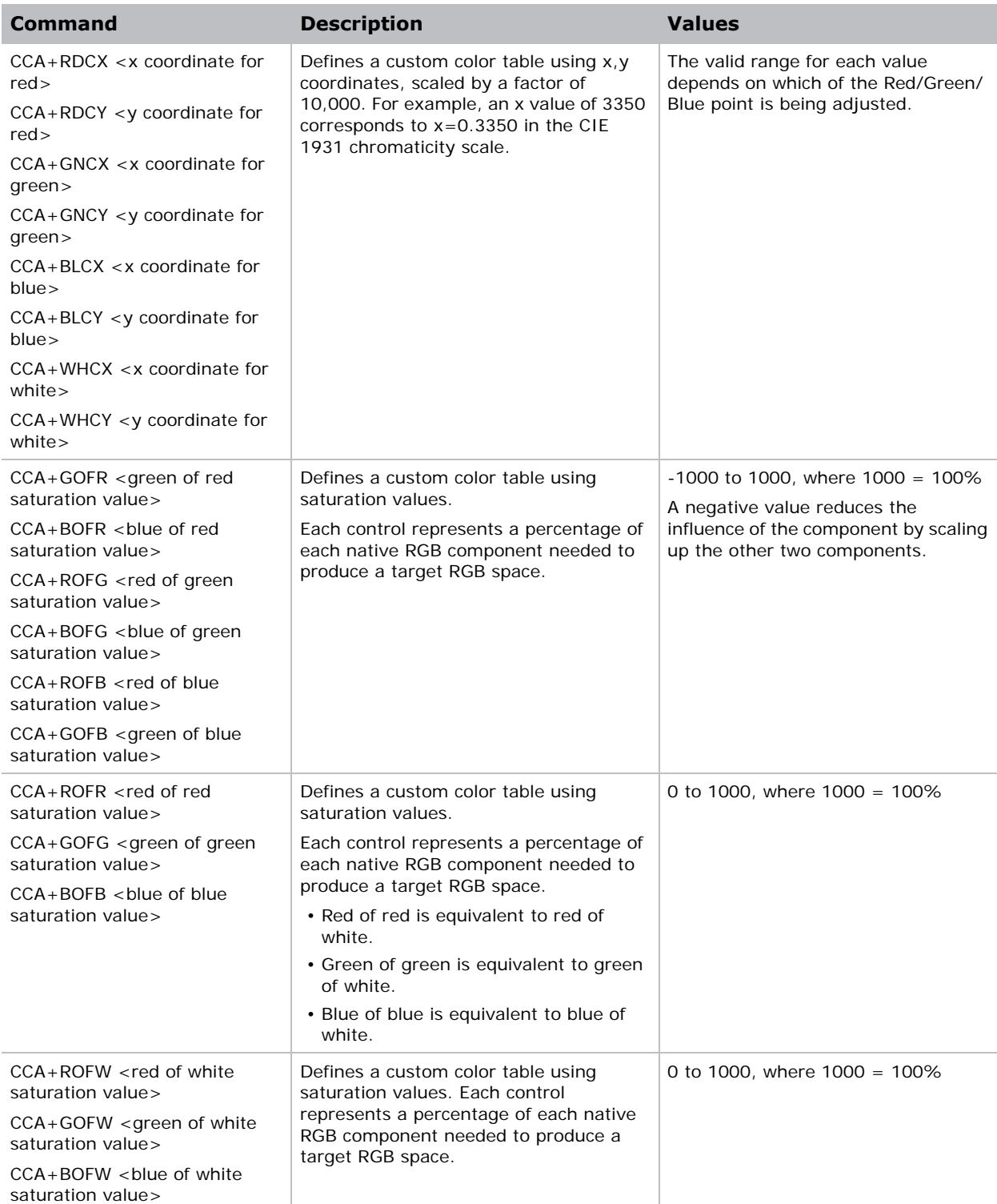

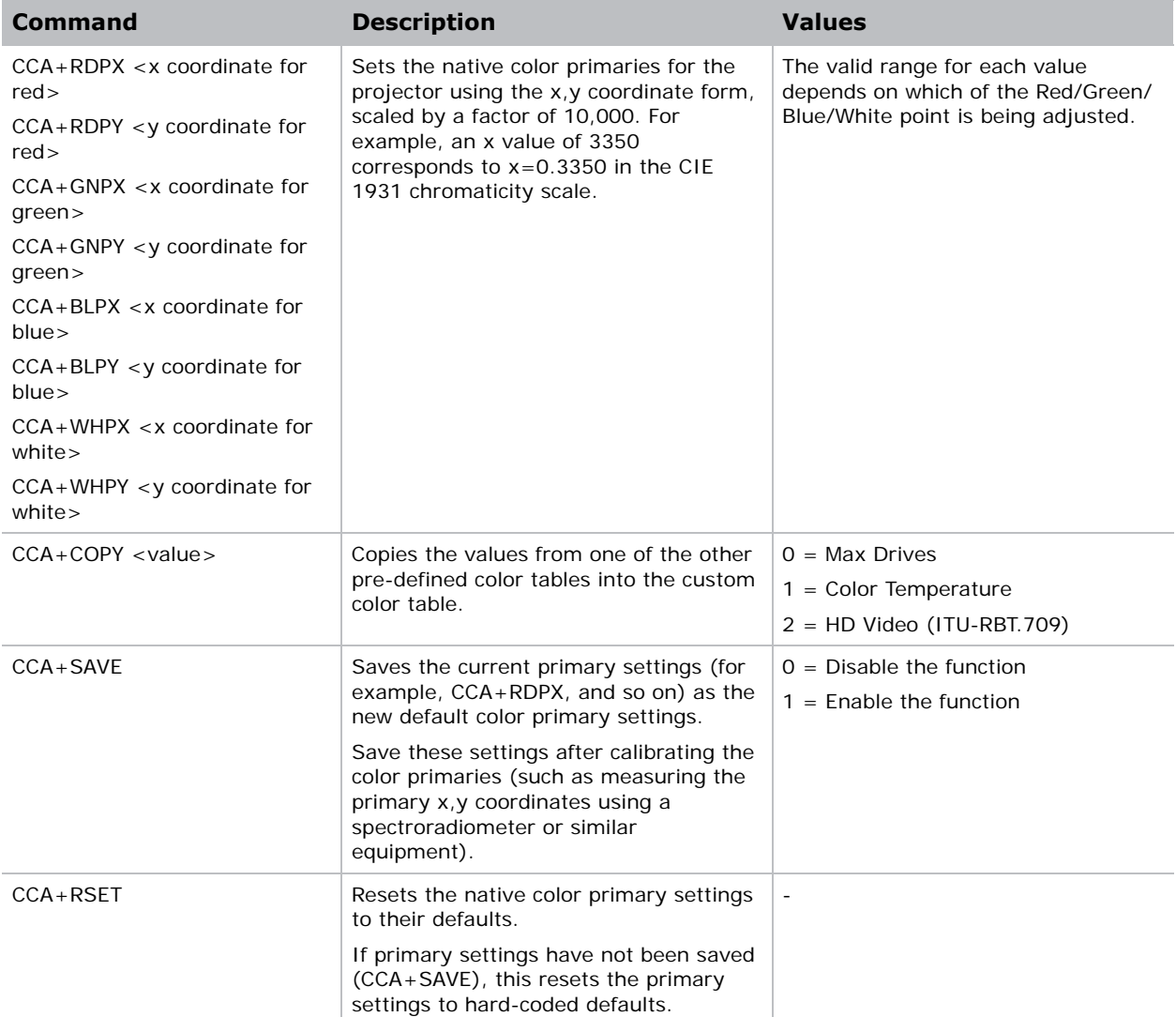

### **Examples**

Use a custom color table.

**(CCA+SLCT 3)**

Reset values to "HD Video (ITU-R BT.709)".

**(CCA+COPY 2)**

Change the x-coordinate of the custom color table to 0.6753.

**(CCA+RDCX 6753)**

Save the current color primary settings as the new calibrated defaults.

**(CCA+SAVE)**

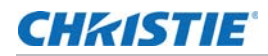

Reset the color primary settings to the saved calibrated defaults. **(CCA+RSET)**

## <span id="page-11-0"></span>**CHA–Channel**

Changes the current channel.

#### **Commands**

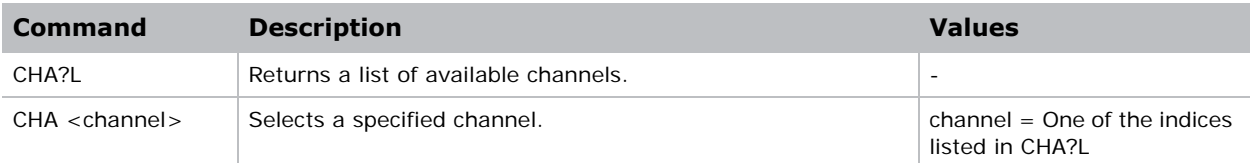

### **Examples**

Retrieve the list of available channels.

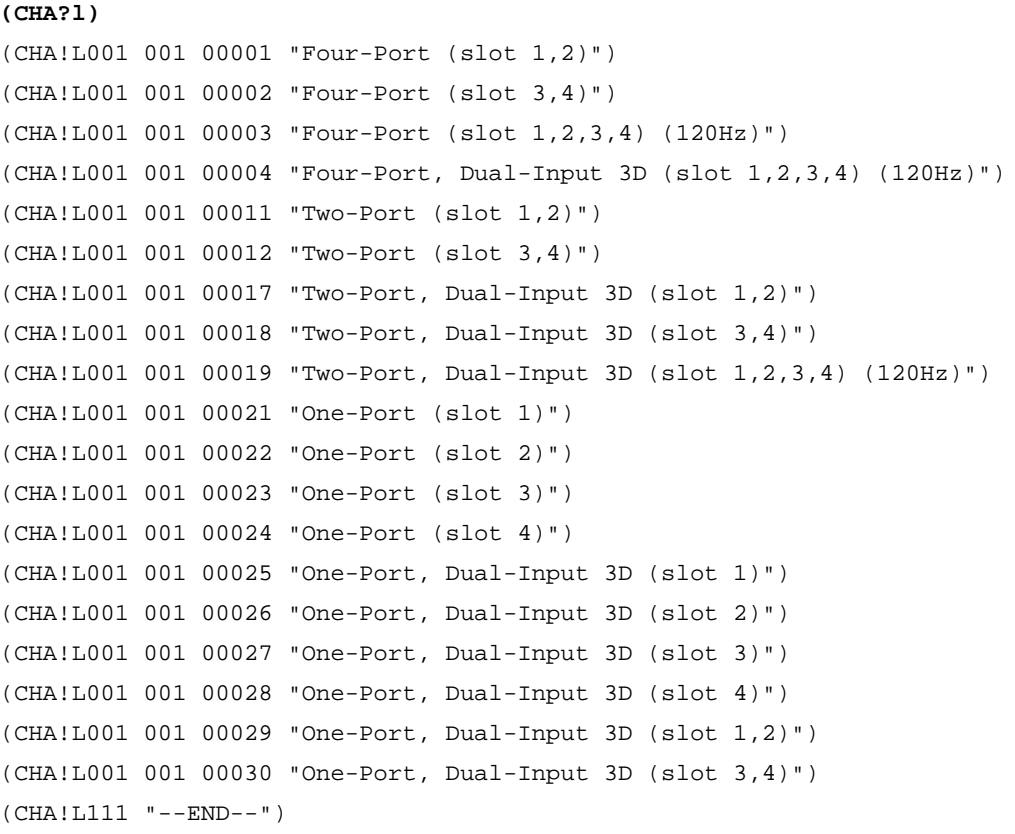

### <span id="page-12-0"></span>**CLE–Color Enable**

Enables specific colors in the video path.

### **Commands**

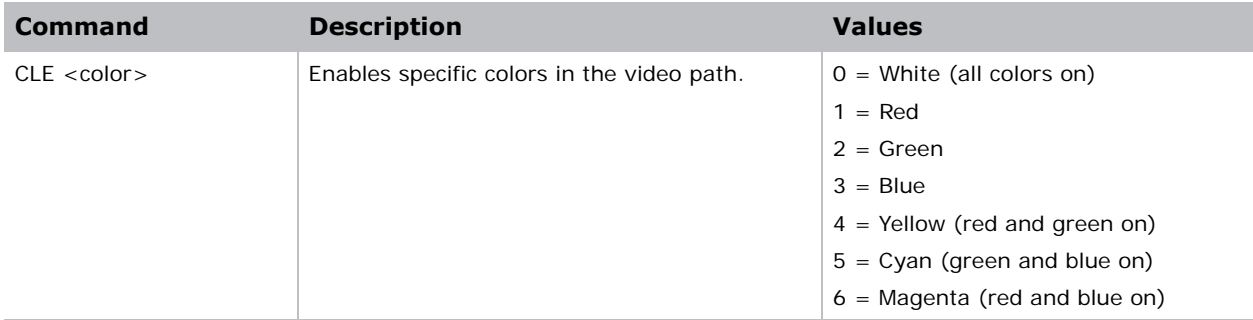

### <span id="page-12-1"></span>**CSP–Color Space Selection**

Changes the color space of the active signal on the screen.

**i** This applies to any channel selected, not per channel.

### **Commands**

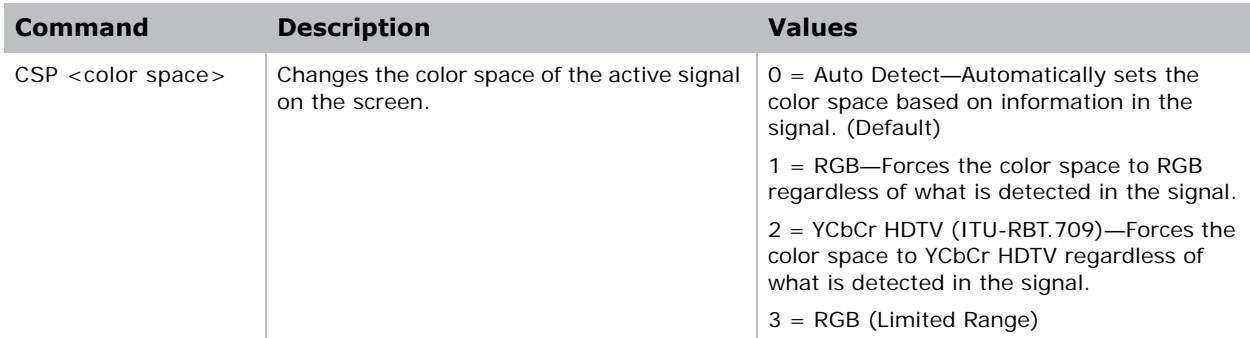

### **Examples**

Set the color space to RGB irrespective of which channel is selected.

**(CSP 1)**

Set the projector to always automatically detect the color space.

**(CSP 0)**

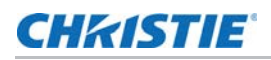

### <span id="page-13-0"></span>**DEF–Factory Defaults**

Resets the projector to its factory default values.

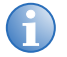

- 
- **i** Note the following about the command:<br>
 Only available while the projector is in standby or cooling down.
	- The projector must be AC cycled for this command to take effect.

### **Commands**

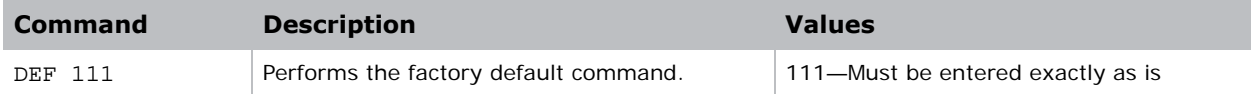

### **Examples**

Reset the projector to factory defaults.

```
(DEF 111)
```

```
(65535 00000 FYI00919 "All settings have been restored to their factory defaults. 
Reboot is required to take effect.")
```
# <span id="page-13-1"></span>**DTL–Sharpness**

Adjusts the sharpness of scaled video to alter the amount of visible detail. This command does not affect unscaled video.

### **Commands**

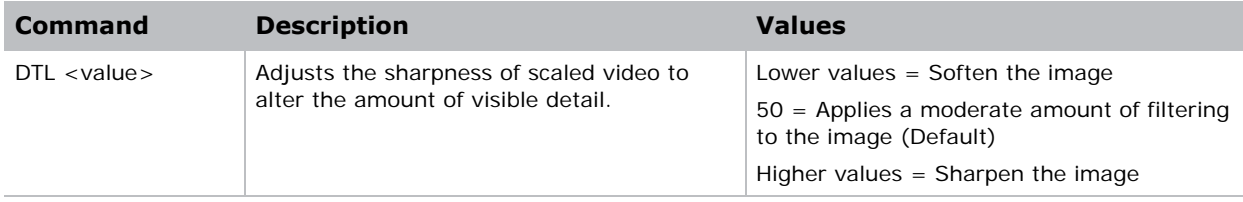

# <span id="page-13-2"></span>**EBB–Black Level Blending**

Selects the black level blend to use on the projector.

By default, black level blends are not on the projector. Use Twist (or Autocal) to add edge blends to the projector.

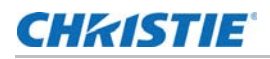

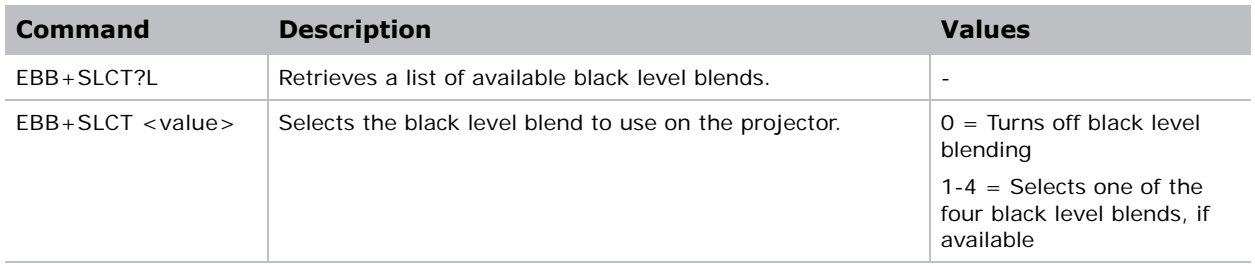

## <span id="page-14-0"></span>**EBL–Edge Blending Selection**

Selects the edge blend to use on the projector.

By default, edge blends are not on the projector. Use Twist (or Autocal) to add edge blends to the projector.

#### **Commands**

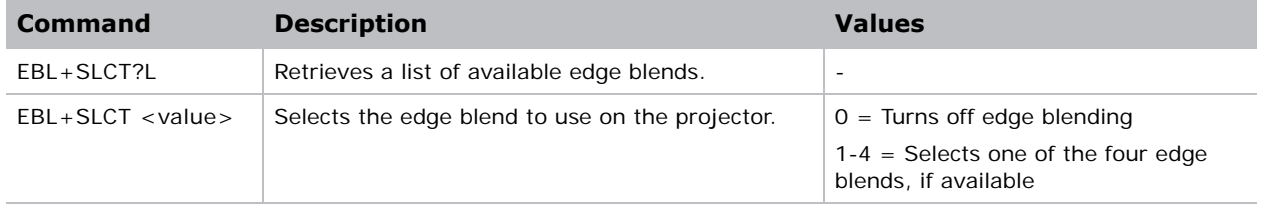

### <span id="page-14-1"></span>**EDO–EDID Override**

Configures which EDID is presented using inputs that support EDIDs (such as DisplayPort, HDMI, DVI, and so on).

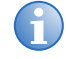

**i** Use this command to configure what the projector advertises regarding the type of signals it accepts.

This command does not need to be set to accept a particular type of signal.

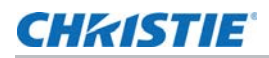

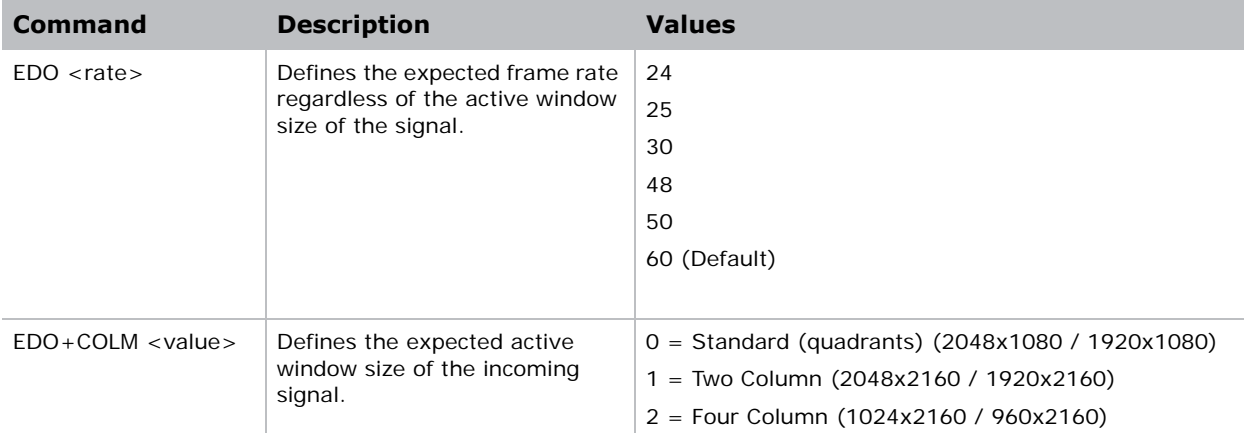

## <span id="page-15-0"></span>**EME–Enable Asynchronous Serial Messages**

Enables or disables the asynchronous serial messages that the projector occasionally transmits.

### **Commands**

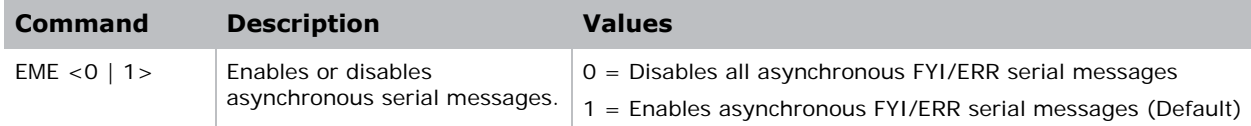

## <span id="page-15-1"></span>**ETP–Engine Test Pattern**

Enables or disables the engine diagnostic test patterns.

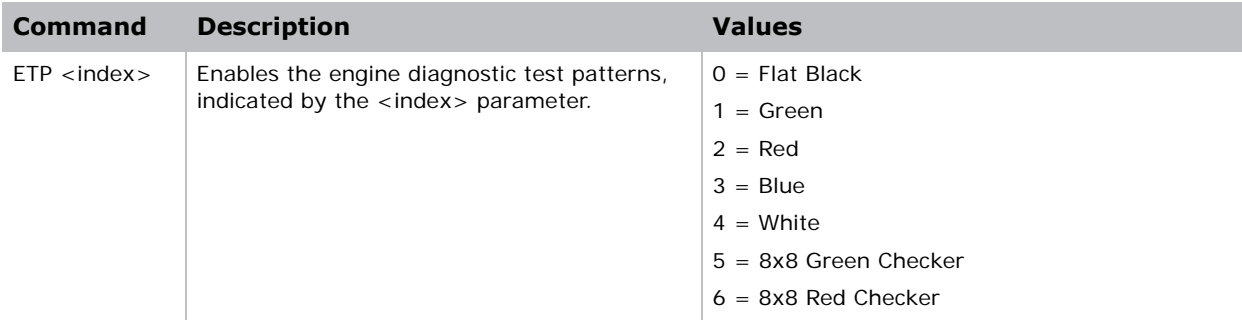

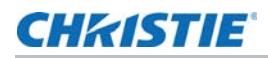

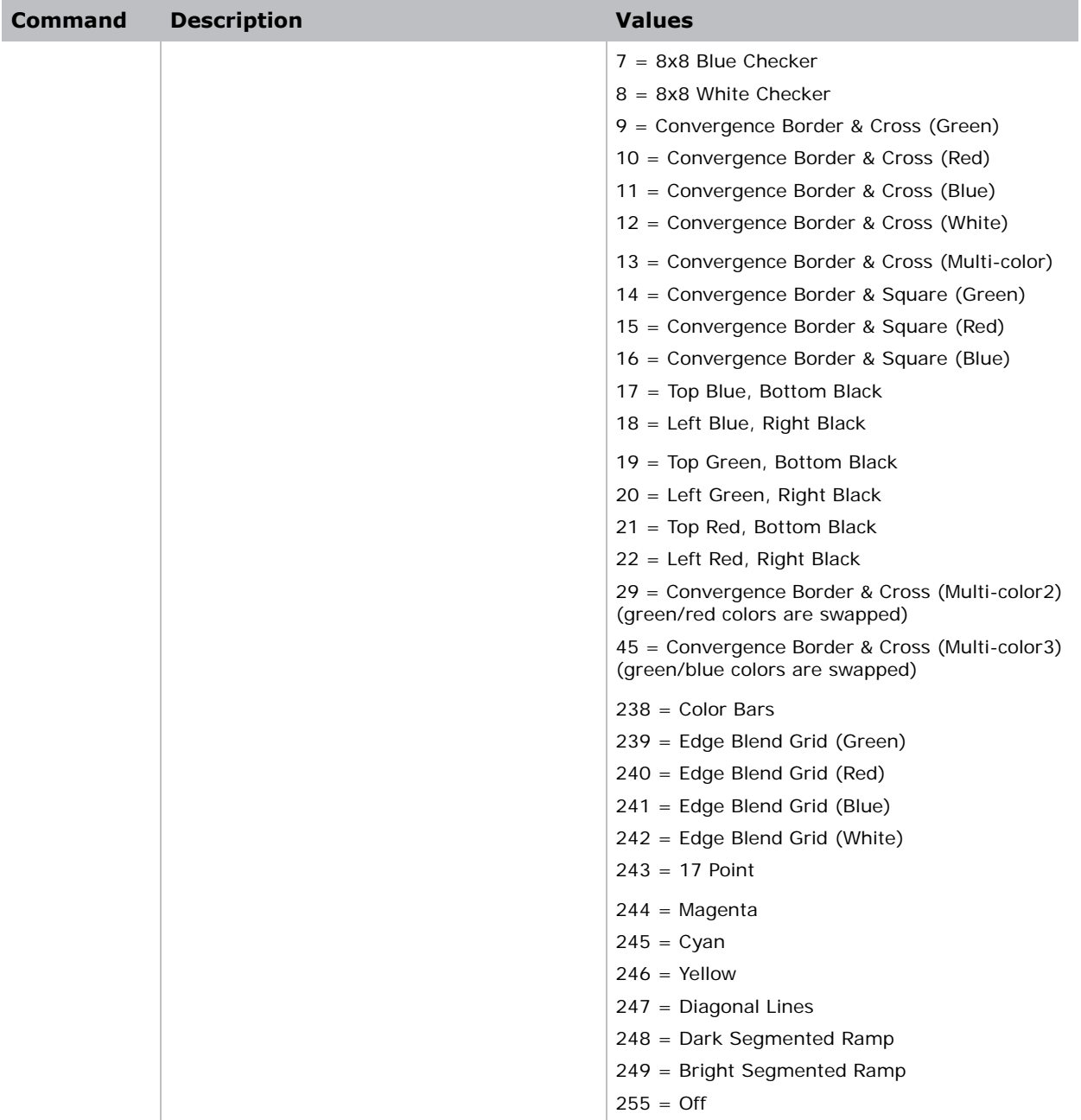

### <span id="page-16-0"></span>**EVT–Event Manager**

Retrieves a list of significant log messages for the current AC cycle from the projector.

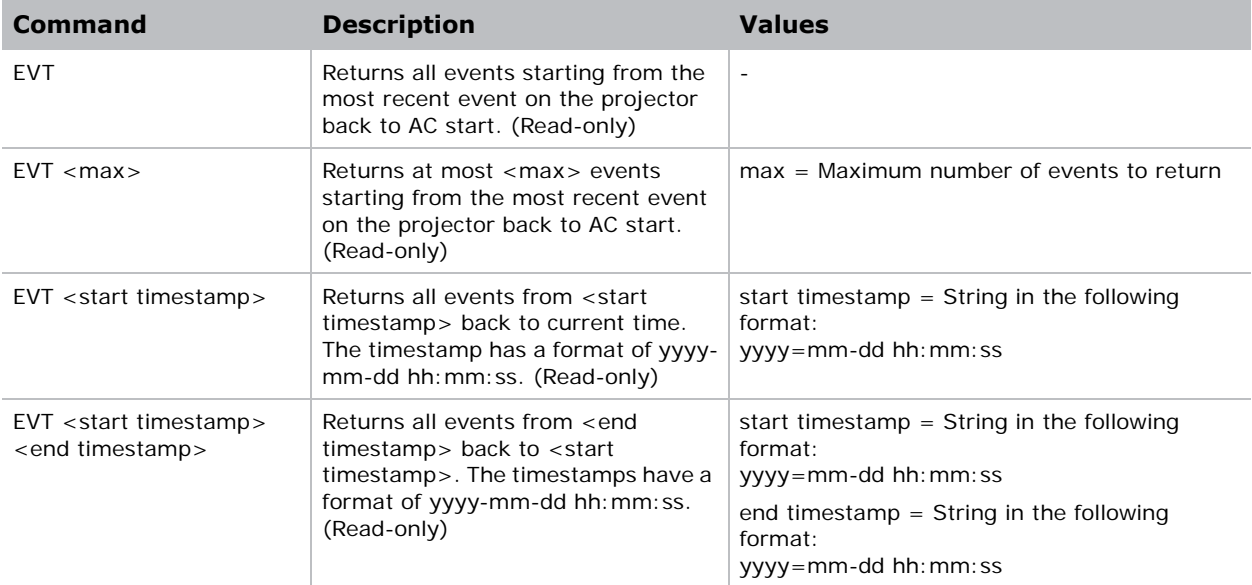

#### **Examples**

Retrieve all events since last AC start.

```
(EVT)
(EVT!000 "2013-03-17 04:47:18.340" "OK" "Setting Time to 06:47:17")
(EVT!001 "2013-03-17 04:01:13.860" "Error" "(SST+TEMP?003) Lamp 
      Exhaust Temperature (Temp 3) = Communication fault (shutdown)")
(EVT!002 "2013-03-17 04:01:13.855" "Error" "(SST+TEMP?002) Air 
      Intake Temperature (Temp 2) = Communication fault (shutdown)")
(EVT!003 "2013-03-17 04:01:13.824" "Error" "(SST+TEMP?000) Integrator 
      Rod Temperature (Temp 1) = Communication fault (shutdown)")
(EVT!004 "2013-03-17 04:01:12.663" "Error" "(SST+VERS?017) Lamp Power 
      Supply Version = Detection fault") 
(EVT! "--END--" )
Retrieve two most recent events.
(EVT 2)
(EVT!000 "2013-03-17 04:47:18.340" "OK" "Setting Time to 06:47:17")
(EVT!001 "2013-03-17 04:01:13.860" "Error" "(SST+TEMP?003) Lamp 
      Exhaust Temperature (Temp 3) = Communication fault (shutdown)")
(EVT!"--END--")
```
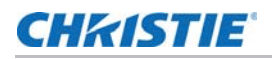

Retrieve all events from a specific point in time until now.

```
(EVT "2013-03-17 04:01:13")
(EVT!000 "2013-03-17 04:47:18.340" "OK" "Setting Time to 06:47:17")
(EVT!001 "2013-03-17 04:01:13.860" "Error" "(SST+TEMP?003) Lamp 
      Exhaust Temperature (Temp 3) = Communication fault (shutdown)")
(EVT!002 "2013-03-17 04:01:13.855" "Error" "(SST+TEMP?002) Air
      Intake Temperature (Temp 2) = Communication fault (shutdown)")
(EVT!003 "2013-03-17 04:01:13.824" "Error" "(SST+TEMP?000) Integrator 
      Rod Temperature (Temp 1) = Communication fault (shutdown)")
(EVT!"--END--")
Retrieve all events between two specific points in time.
(EVT "2013-03-17 04:01:08" "2013-03-17 04:01:12")
(EVT!004 "2013-03-17 04:01:12.663" "Error" "(SST+VERS?017) Lamp Power 
      Supply Version = Detection fault") 
(EVT!"--END--")
```
### <span id="page-18-0"></span>**FCS–Lens Focus Position Adjustment**

Sets the lens focus to an absolute position. This requires a focus motor on the lens for it to work.

#### **Commands**

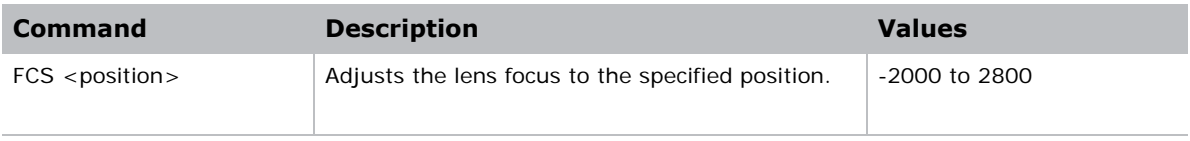

#### **Examples**

Move lens focus to position 500. **(FCS 500)**

### <span id="page-18-1"></span>**FRD–Frame Delay**

Sets the delay between the input sync timing and the output sync timing, measured in 1/1000<sup>ths</sup> of a frame (based on the input frame rate). The actual delay can vary based on the amount of processing applied to the image.

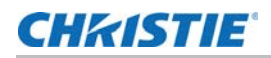

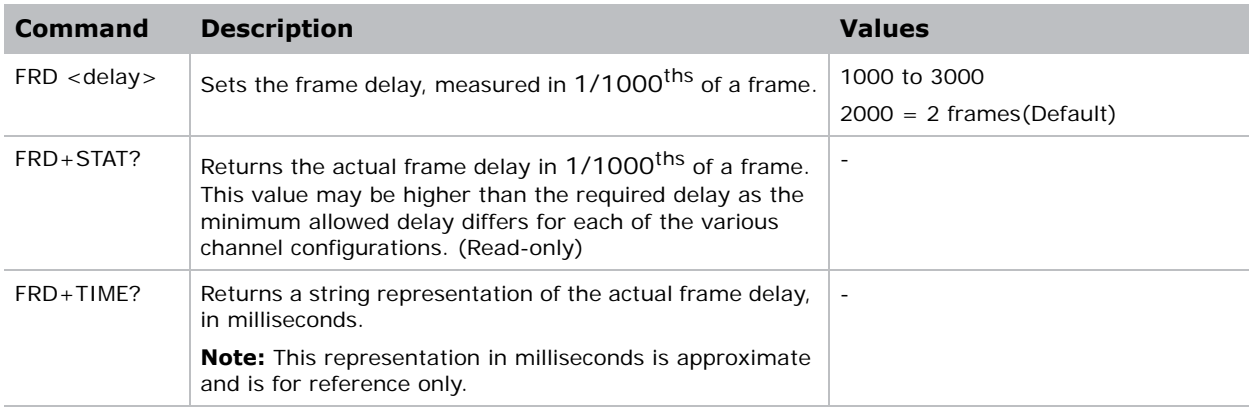

### **Examples**

Set the frame delay to 2.25 frames. **(FRD 2250)** Set the frame delay to 1.1 frames. **(FRD 1100)** Query the actual frame delay. **(FRD+STAT?)** (FRD+STAT!1250) Query the actual frame delay, in ms. **(FRD+TIME?)** (FRD+TIME!"33.33")

# <span id="page-19-0"></span>**FRZ–Image Freeze**

Freezes the active video or test pattern.

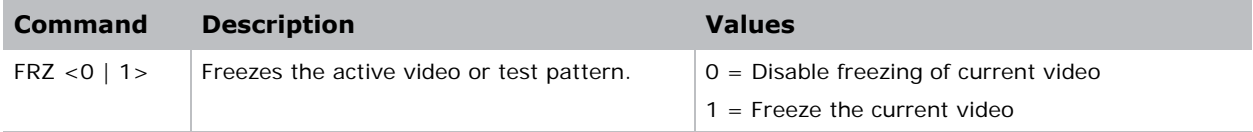

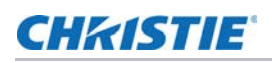

### <span id="page-20-0"></span>**GAM–Gamma Power Value**

Defines the exponent used in a standard Power Law Function. This command is only available if the base gamma curve is set to Power Law Function (see *[BGC–Base Gamma Curve](#page-6-0)* on page 7).

### **Commands**

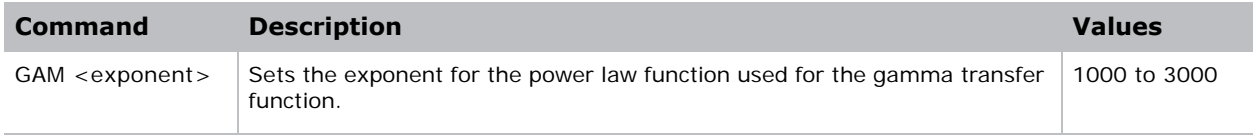

### **Examples**

Set the base gamma curve function to 2.6 **(GAM 2600)** Set the base gamma curve function to 1.0 **(GAM 1000)**

### <span id="page-20-1"></span>**ITP–Internal Test Pattern**

Enables or disables test patterns.

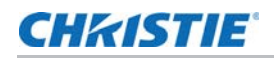

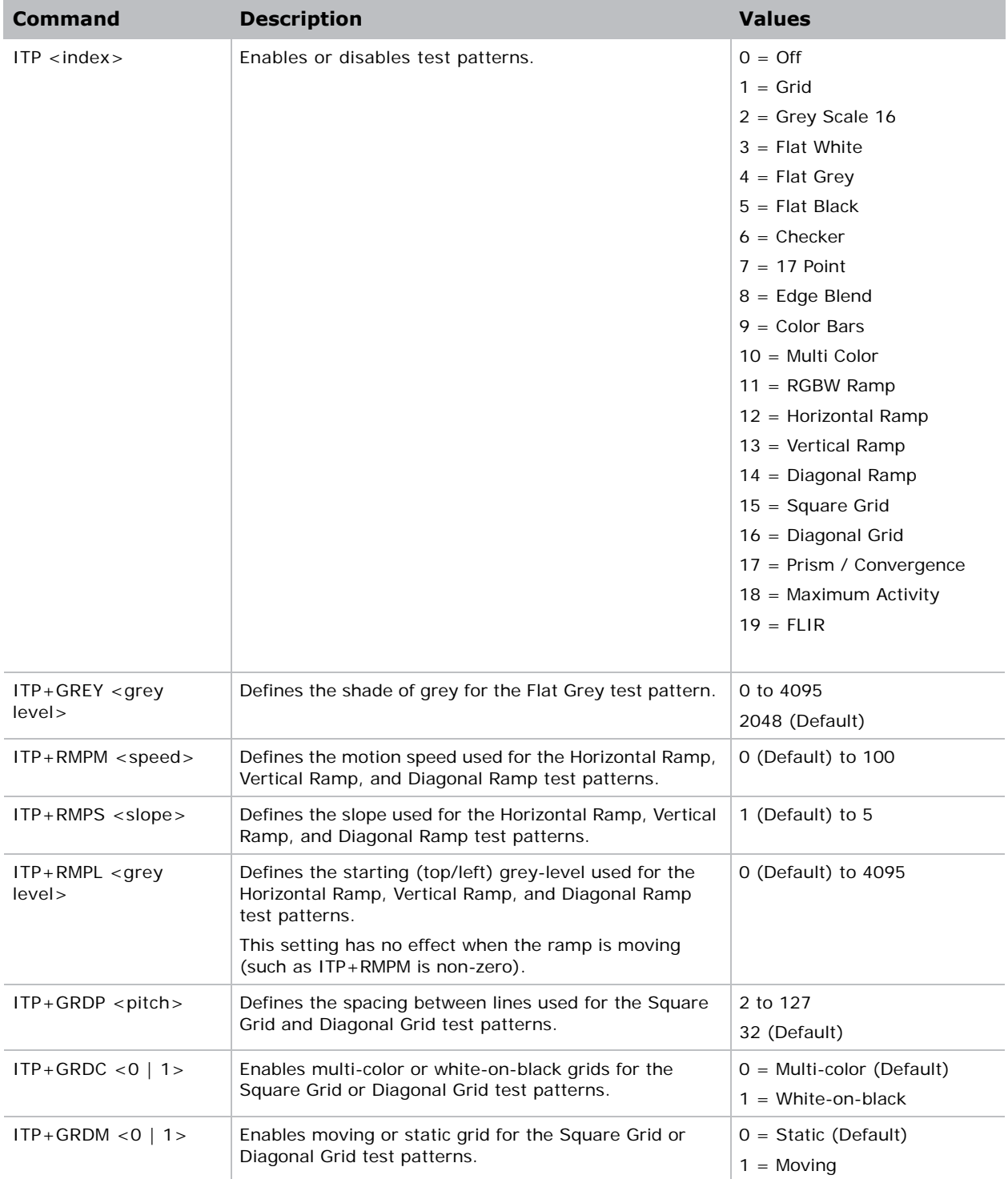

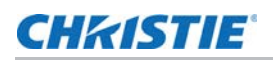

# <span id="page-22-0"></span>**LCB–Lens Motor Calibration**

Calibrates all of the lens motors.

### **Commands**

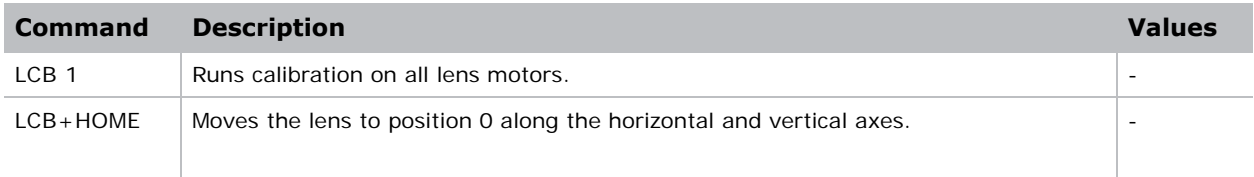

### **Examples**

Start calibration: **(LCB 1)** Move the lens back to the home position: **(LCB+HOME)**

### <span id="page-22-1"></span>**LHO–Lens Horizontal Position Adjustment**

Sets the lens horizontal location to an absolute position.

### **Commands**

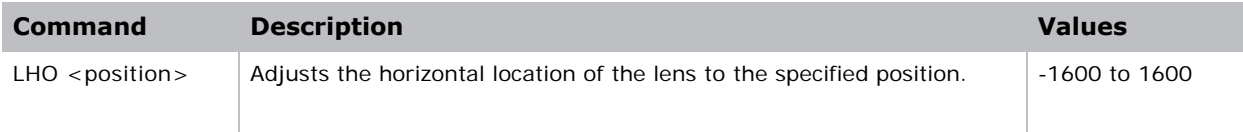

### **Examples**

Move the lens to position 500 on the horizontal axis. **(LHO 500)**

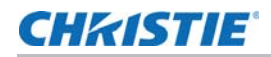

### <span id="page-23-0"></span>**LMV–Lens Move**

Adjusts all aspects of the lens position using a single command. It can also be used to move the lens to a relative position or to start and stop the motors arbitrarily.

### **Commands**

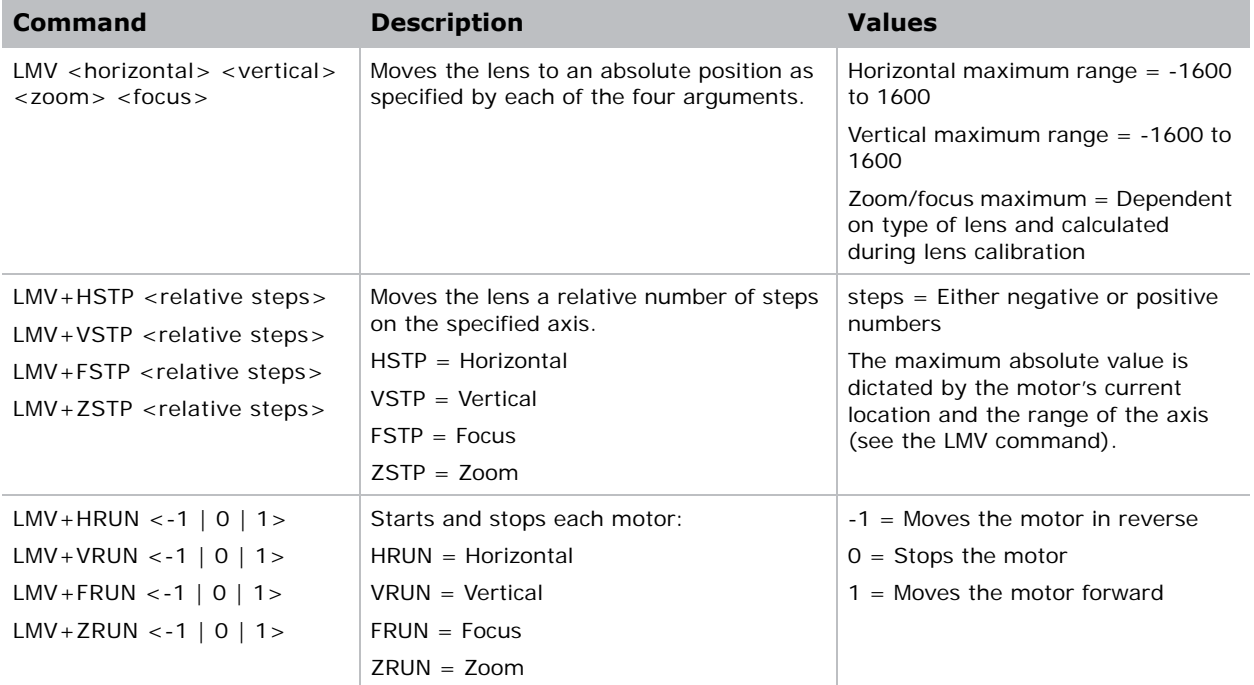

#### **Examples**

Set the lens to H:1000, V:1500, Z:500, F:500. **(LMV 1000 1500 500 500)** Start to move horizontal motor toward positive max position. **(LMV+HRUN 1)** Stop the vertical motor. **(LMV+VRUN 0)** Start moving the zoom motor towards the negative max position. **(LMV+ZRUN -1)** Move the horizontal motor 45 steps in the positive direction. **(LMV+HSTP 45)**

### <span id="page-24-0"></span>**LOE–Video Loop Out Enable**

Enables or disables video loop out on the following cards: THIC, 3GIC, and TDPIC.

### **Commands**

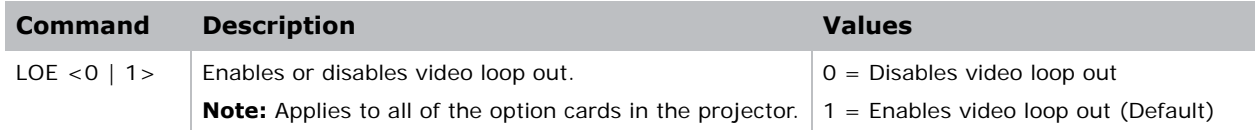

## <span id="page-24-1"></span>**LVO–Lens Vertical Position Adjustment**

Sets the lens vertical location to an absolute position.

### **Commands**

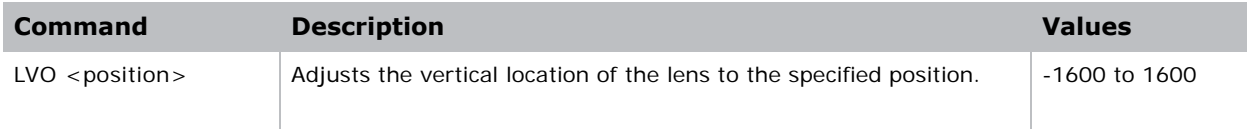

#### **Examples**

Move the lens to position 500 on the vertical axis. **(LVO 500)**

# <span id="page-24-2"></span>**NET–Network Setup**

Changes the network configuration for the Ethernet port. By default, DHCP support is turned on.

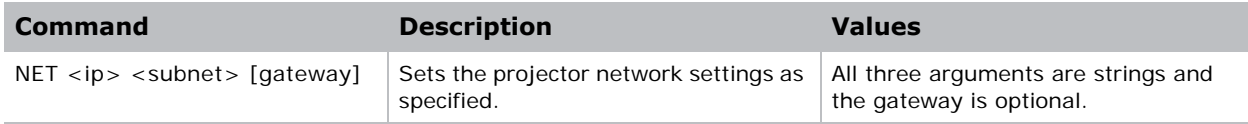

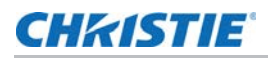

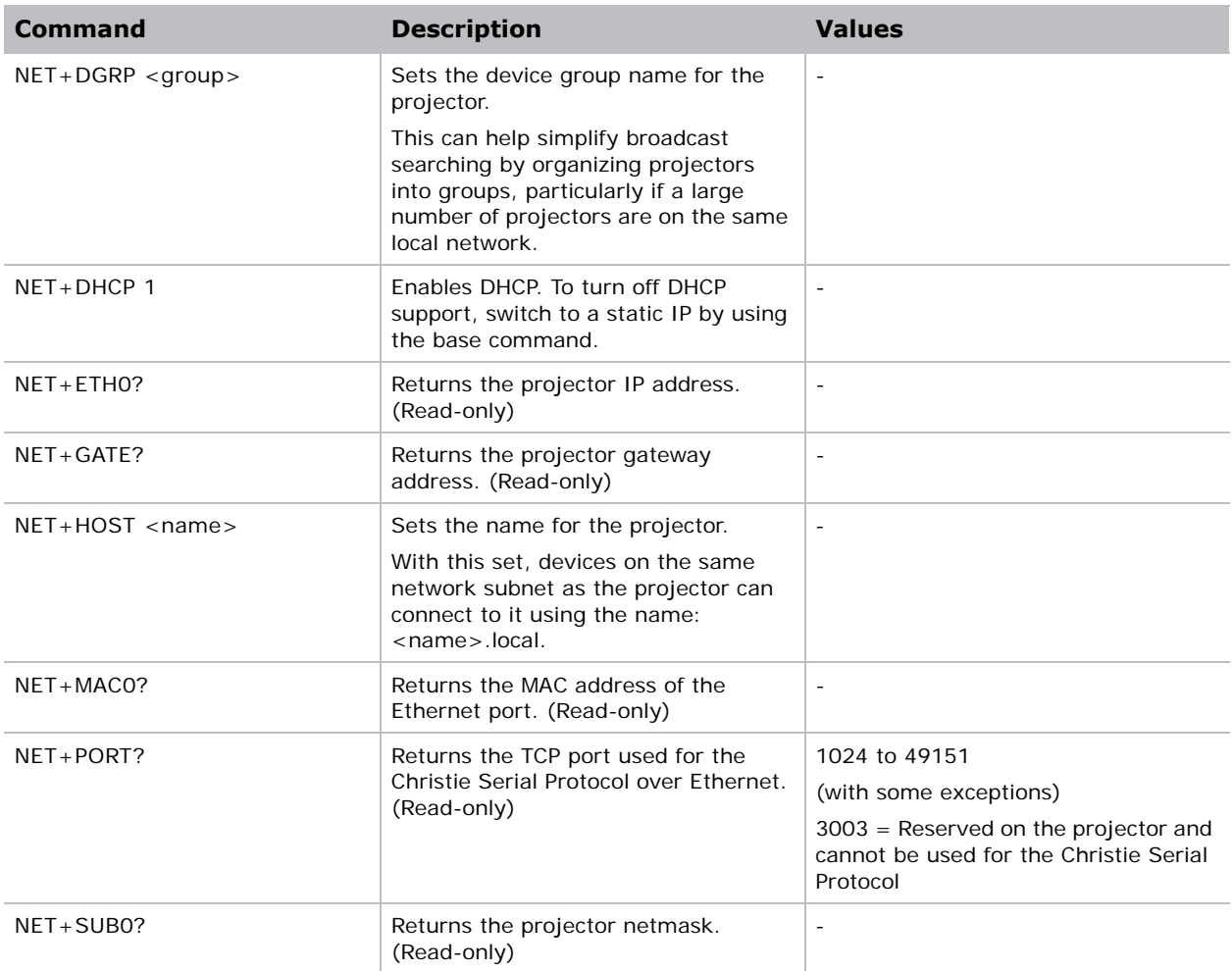

### **Examples**

Set the static IP address to 192.168.1.100, with a netmask of 255.255.255.0, and no gateway:

```
(NET "192.168.1.100" "255.255.255.0")
```
Turn on DHCP support: **(NET+DHCP 1)**

# <span id="page-25-0"></span>**NTR–Network Routing**

Enables or disables routing of Christie Protocol messages between the RS232, RS422, and Ethernet ports.

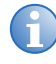

**i** RS232-IN and RS232-OUT are always joined, regardless of the NTR setting.

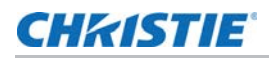

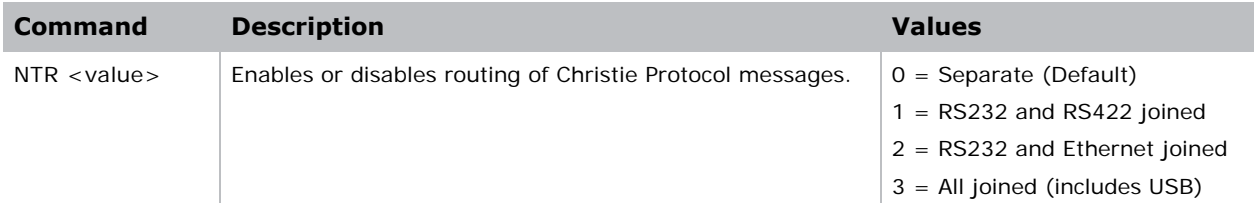

### **Examples**

Route messages between the RS232 ports to/from the RS422 port.

**(NTR 1)**

# <span id="page-26-0"></span>**PNG–Ping**

Returns basic projector information to the user, including the type of device and main software version.

### **Commands**

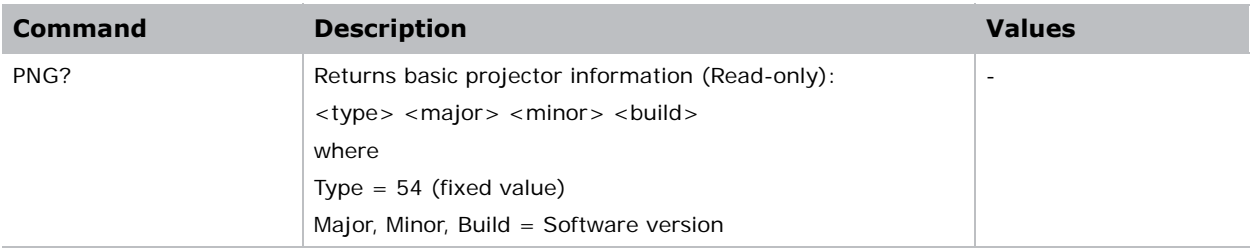

### **Examples**

Send a ping. **(PNG?)**

# <span id="page-26-1"></span>**PRO–Profile**

Allows selection of a local profile on the projector.

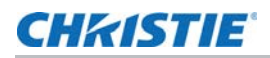

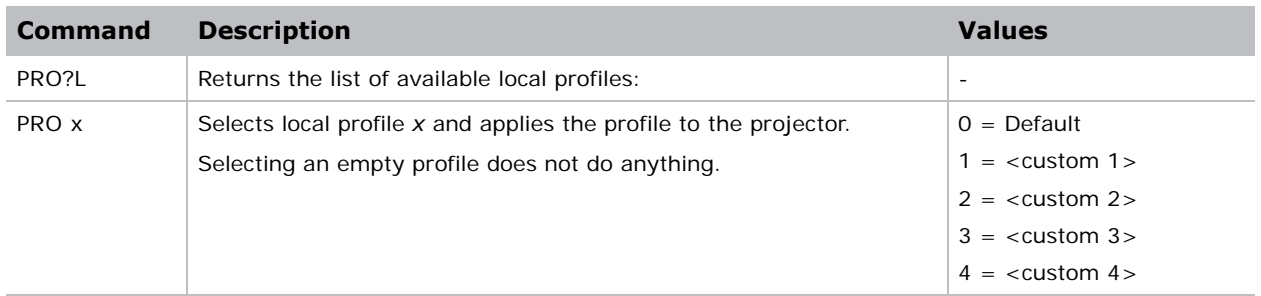

### <span id="page-27-0"></span>**PWR–Power**

Turns the projector power on and off.

### **Commands**

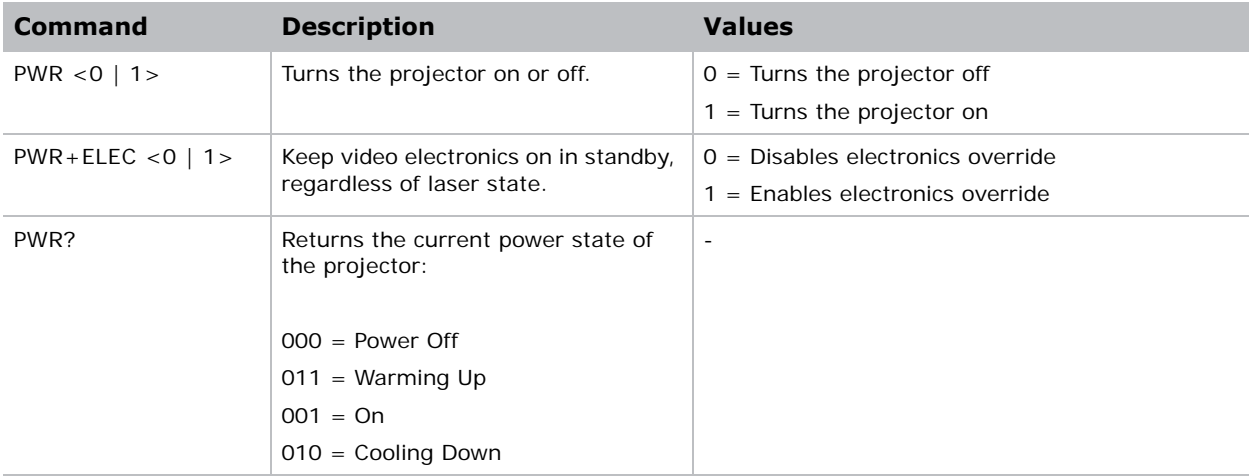

### **Examples**

Turn on the projector. **(PWR 1)** Turn off the projector. **(PWR 0)** Return current state of the power to the projector. **(PWR?)** (PWR!000 "Power Off")

### <span id="page-28-0"></span>**RAL–Remote Access Level**

Sets the default remote serial protocol access level for any of the serial ports.

### **Commands**

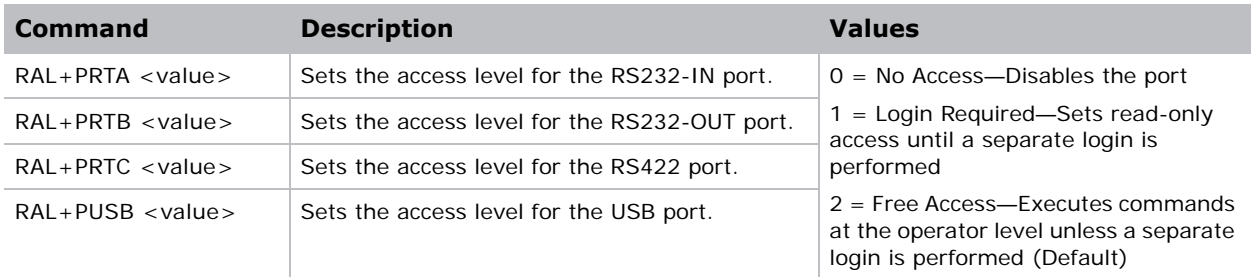

### **Examples**

Set port to Login Required. **(RAL+PRTC 1)**

# <span id="page-28-1"></span>**SHU–Shutter**

Opens and closes the shutter. It can also be used check if the shutter is currently opened or closed.

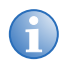

**i** This command may return an incorrect result if the shutter was manually opened or closed.

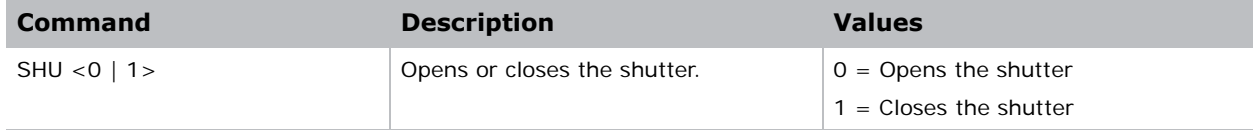

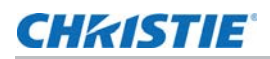

### **Examples**

Open the shutter. **(SHU 0)** Close the shutter. **(SHU 1)** Get the state of the shutter (0 for open, 1 for closed). **(SHU?)**

# <span id="page-29-0"></span>**SNM–SNMP Configuration**

Configures SNMP support for the projector.

### **Commands**

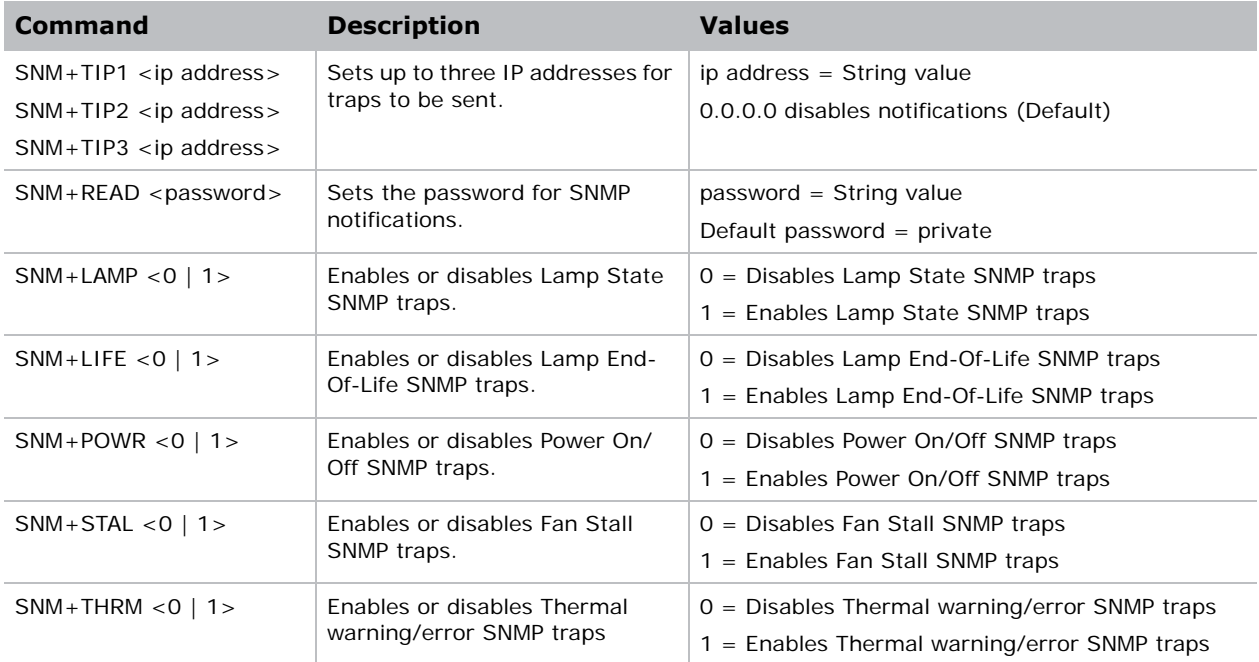

# <span id="page-29-1"></span>**SOR–Screen Orientation**

Changes the orientation of the displayed image.

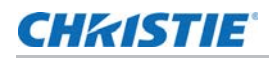

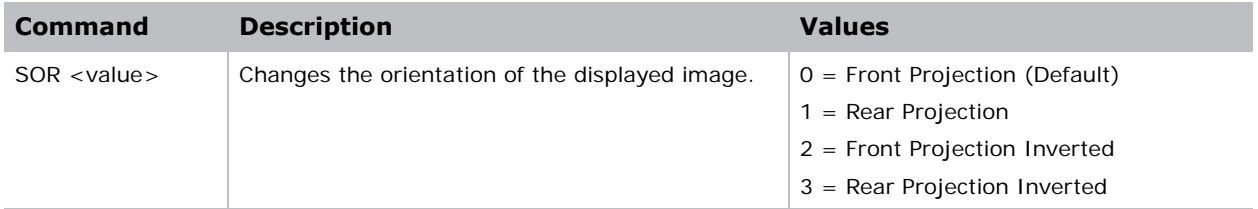

# <span id="page-30-0"></span>**SST–Status**

Returns status information about the projector in read-only mode. See the Status System documentation for a list of items and their possible values.

Each item is listed in the following format:

```
(SST+<group>!<index> <state> "<value>" "<description>")
```
where:

- <group> is the four letter identifier of the status system group the item belongs to.
- <index> is the index value of the status item within the group.
- <state> is the condition of the status item:

 $000 = OK$ 

 $001 =$  Warning

 $002 =$  Error

- <value> is the value of the status item.
- <description> is the descriptive name of the status item.

### **Commands**

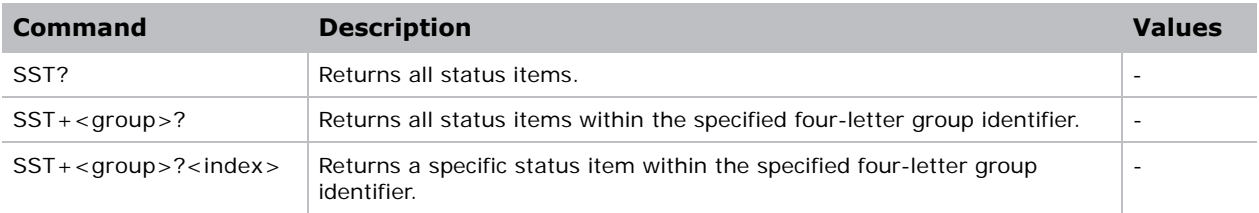

### **Examples**

The following example was reduced for brevity:

```
(SST+TEMP?)
```
**...**

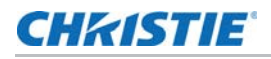

```
(SST+TEMP!000 000 "21 °C" "Integrator Rod Temperature (Temp 1)")
(SST+TEMP!002 000 "21 °C" "Air Intake Temperature (Temp 2)")
(SST+TEMP!003 000 "21 °C" "Lamp Exhaust Temperature (Temp 3)")
(SST+TEMP!020 000 "28 °C" "Environmental Board Temperature")
...
Return item 20 of the temperature group.
(SST+TEMP?20)
(SST+TEMP!020 000 "28 °C" "Environmental Board Temperature")
```
### <span id="page-31-0"></span>**SZP–Size and Position**

Changes the aspect ratio of the display.

By default, the projector scales all video to the full screen with the exception of 16:9 content. 16:9 content is scaled to 3840x2160 with black pillar boxes on either side.

#### **Commands**

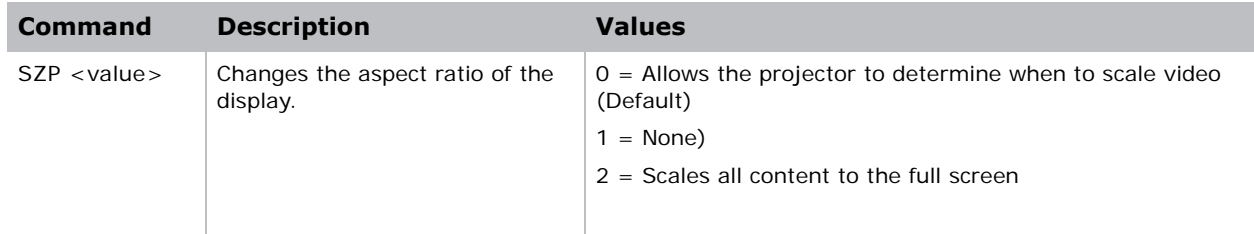

### <span id="page-31-1"></span>**TMD–Time and Date**

Sets the date and time in the real-time clock.

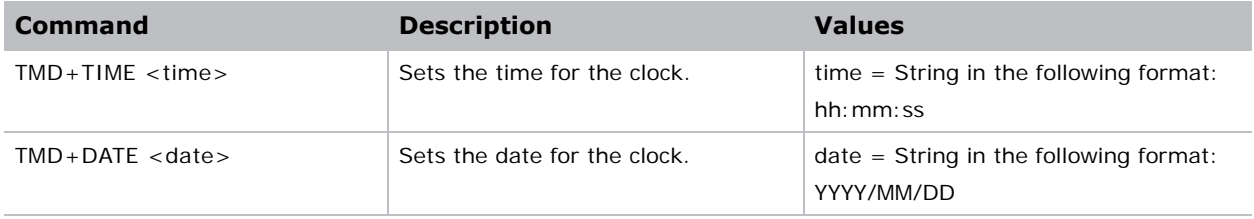

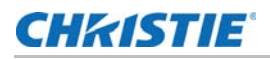

### **Examples**

Set the time to 3pm. **(TMD+TIME "15:00:00")** Set the date to September 17<sup>th</sup>, 2014. **(TMD+DATE "2014/09/17")** Get the local time. **(TMD+TIME?)**

### <span id="page-32-0"></span>**UID–User ID**

Changes the access level of the currently connected session.

### **Commands**

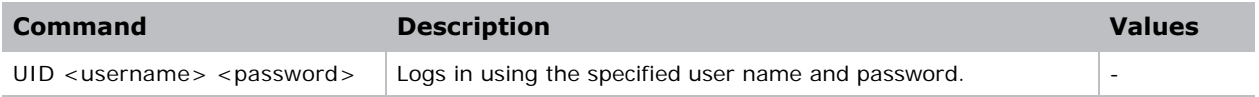

### **Examples**

Login as service using the default password.

```
(UID "service" "service")
```
# <span id="page-32-1"></span>**WRP–Warp Selection**

Selects the warp map to use on the projector. By default, warp maps are not on the projector. Use Twist (or Autocal) to add warp maps.

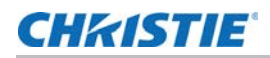

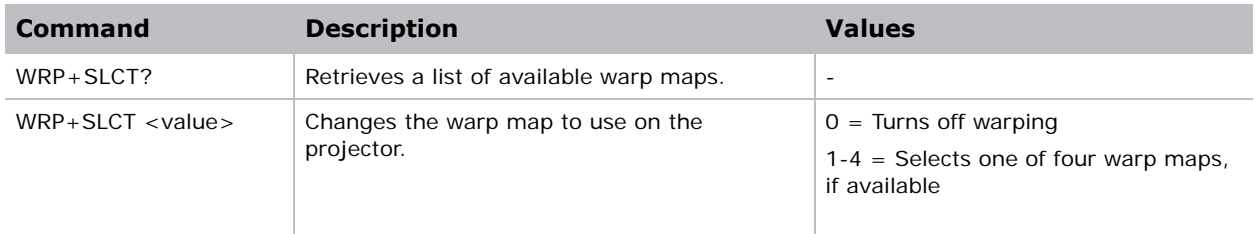

## <span id="page-33-0"></span>**ZOM–Lens Zoom Position Adjustment**

Sets the lens zoom to an absolute position. This requires a zoom motor on the lens for it to work.

### **Commands**

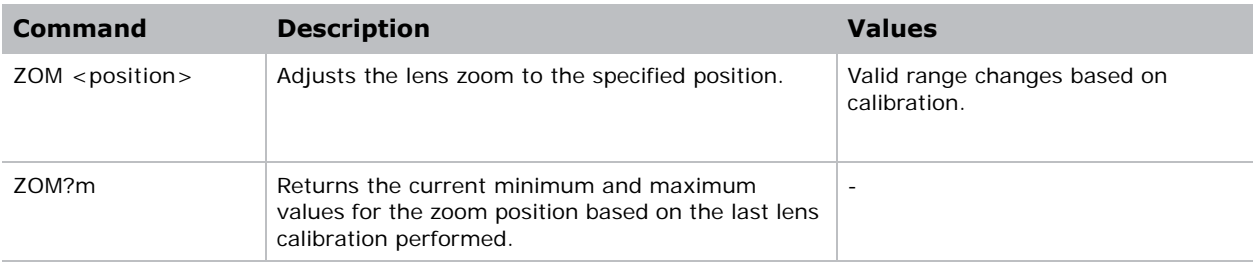

### **Examples**

Get the current minimum/maximum values for the zoom axis.

**(ZOM?m)**

(ZOM!M-2400 900)

Move the lens to position 500 for the zoom motor.

**(ZOM 500)**

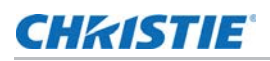

# <span id="page-34-0"></span>**Asynchronous messages**

The projector can generate some asynchronous messages. The following lists examples of each message, including why and when they are generated.

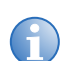

**i** Bolded and underlined text indicates a fixed part of the message.

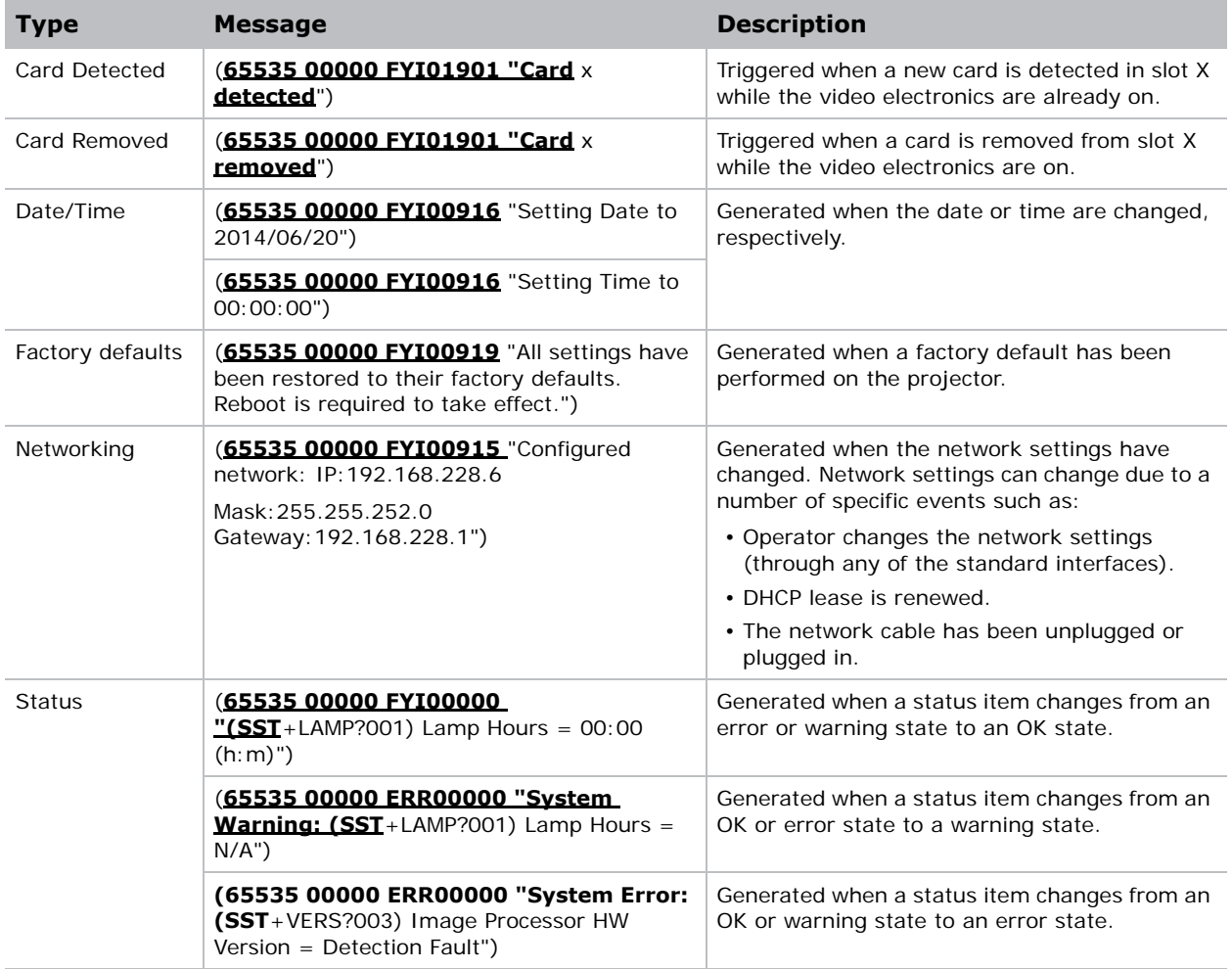

#### Corporate offices

#### USA – Cypress ph: 714-236-8610

#### Canada – Kitchener ph: 519-744-8005

#### Consultant offices

Italy ph: +39 (0) 2 9902 1161

#### Worldwide offices

China (Shanghai) ph: +86 21 6278 7708 China (Beijing) ph: +86 10 6561 0240 Brazil ph: +55 (11) 2548 4753 Australia ph: +61 (0) 7 3624 4888

#### **Germany** France ph: +33 (0) 1 41 21 44 04 Eastern Europe and Russian Federation ph: +36 (0) 1 47 48 100

ph: +49 2161 664540

#### Japan (Tokyo) India ph: +91 (080) 6708 9999

Korea (Seoul) ph: +82 2 702 1601 ph: 81 3 3599 7481

Republic of South Africa ph: +27 (0)11 510 0094

#### Singapore ph: +65 6877-8737

United Arab Emirates ph: +971 4 3206688 Spain ph: + 34 91 633 9990

United Kingdom ph: +44 (0) 118 977 8000

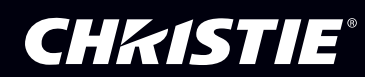